# **Anabat Swift:**

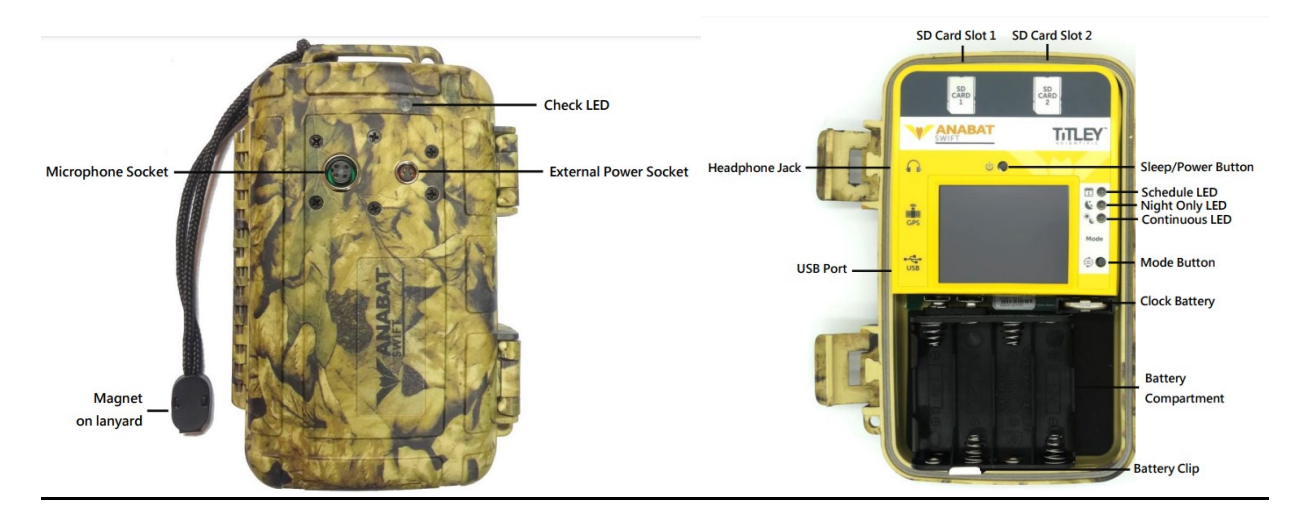

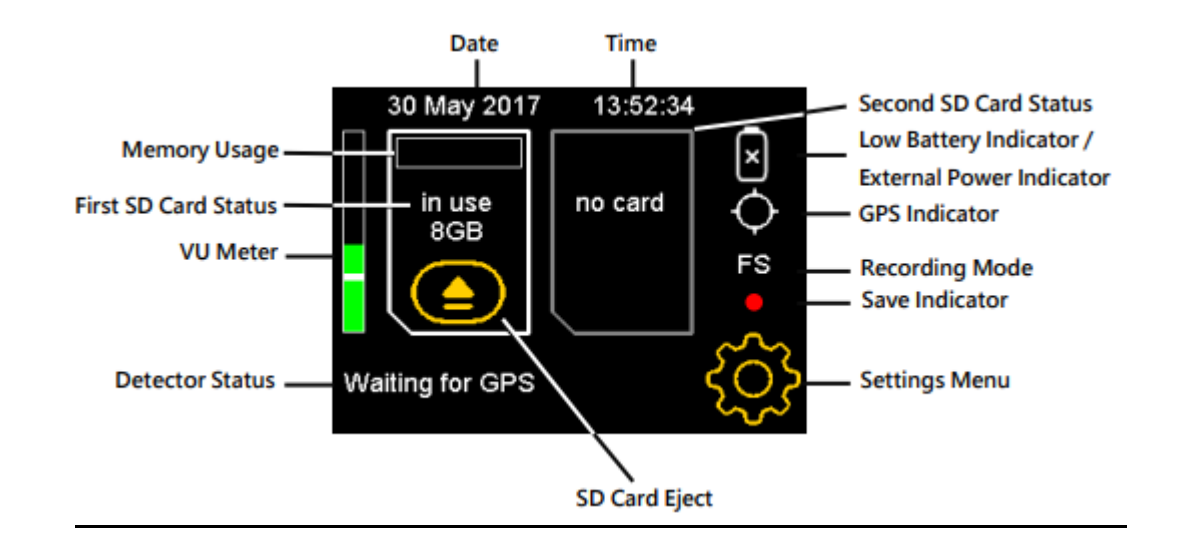

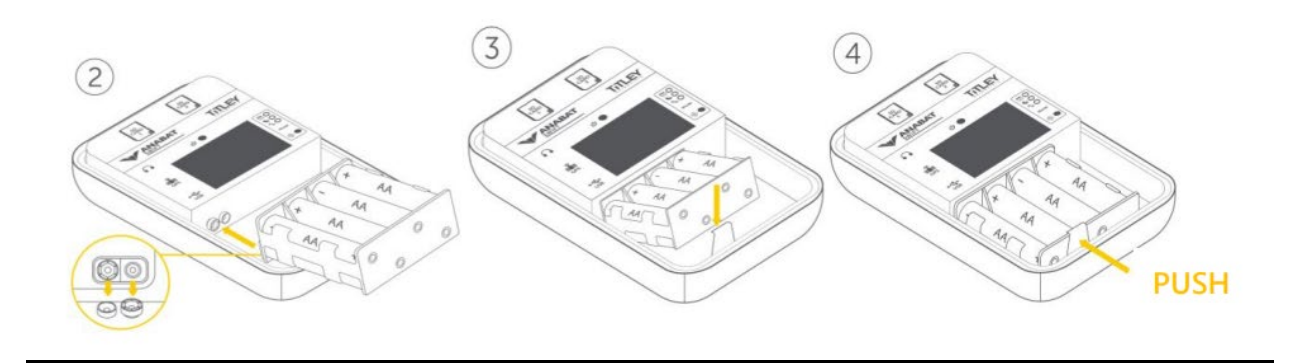

#### **1. Check the Swift**

- a. Insert SD card
- b. Insert batteries into battery compartment and then insert the battery compartment into the detector
- c. Remove the microphone socket duct cap from the microphone socket on the front of the case and store it inside the carry case
- d. Connect the microphone from the inside the carry case and connect it to the microphone socket on the front of the detector
	- i. Gently insert the microphone into the socket, line up pieces, and rotate the ring clockwise to tighten
	- ii. **Do not** overtighten
- e. Click the mode button until the Schedule LED is lit and wait for the check LED to stop flashing as the detector is trying to obtain a GPS fix
	- i. When the check LED stops flashing the GPS symbol will change to  $\bullet$  and the clock will automatically set.
	- ii. You can deploy the detector once the check LED has stopped flashing
- f. Check the detector is operating:
	- i. While the case is open, rub your fingers in front of the mic and VU Meter will move to confirm that an ultrasonic audio signal is detected

#### **2. Take pictures of your area to find the best spot for the detector**

- a. Open area somewhat near natural cover
- b. An area where you might've seen bats
- c. As much as possible (min 15') away from buildings, ponds, and streetlights
- d. An area with as little clutter as possible: min 15' away from shrubs

#### **3. Place the detector in an open area**

- a. Place it about 10' high, on a pole, a long branch, or attach it to the side of a thin tree or small structure
- b. Place it with microphone facing open area

## **4. Check the system**

- a. After deployed, place the magnet at the end of the lanyard next to the check LED, a brief flash indicates the detector is working.
- b. Hold the magnet next to the check LED and rub your fingers near the mic, LED faintly flickering confirms that ultrasonic signals are being detected.

## **5. Record information about the location**

- a. Take a GPS point (GoogleMaps, phone,…)
- b. Fill in the metadata paper to record all the info

## **6. Collect the detector**

a. Before removing the SD card, press the eject button  $\bullet$  on the screen or power down the device.

- b. To turn off the detector, press the power button to wake it up and then hold the power button for 5 seconds to power off
- **c.** Remove batteries from the holder when done

#### **Incase you have to reprogram the Anabat Swift:**

IMPORTANT: This section explains how to reprogram your Anabat Swift in the event that something went wrong with the software.

- 1. Insert SD card and batteries into detector
- 2. Press the "Settings" button then "More ½" then "Schedule"
- 3. To check current schedule, press "Summary"
- 4. To erase current schedule, press "Delete Schedule"
- 5. To create or edit a schedule, press "Add/Edit Periods"
- 6. Press "Time of Day" for "From" and use the arrows to select "Time of Day 19:00"
- 7. Press "Time of Day" for "To" and use the arrows to select "Time of Day 07:00"
- 8. Press "OK" to exit